# GRAPES を利用した授業の研究

### 1 はじめに

コンピュータを授業に用いるといっても、その方法は 様々である。直接生徒がコンピュータに触れて操作する場 合、教師が提示用として使用する場合、プリントとして活 用する場合など用途に応じた使用法が考えられる。また、 コンピュータを授業に用いる利点としては、興味や関心を 喚起する、生徒の授業理解度を高める、発見学習的な要素 を組み込むなどが考えられる。ここでは、GRAPES を用い た授業の実践例を紹介する。

## 2 実践例

数学Bのベクトル方程式における存在範囲の学習に対 して、指導法を研究した。

(1) プリントの作成

存在範囲を図示するために、独自のプリントを作成 した。

補助となる図を GRAPES で描き、その画像を利用し

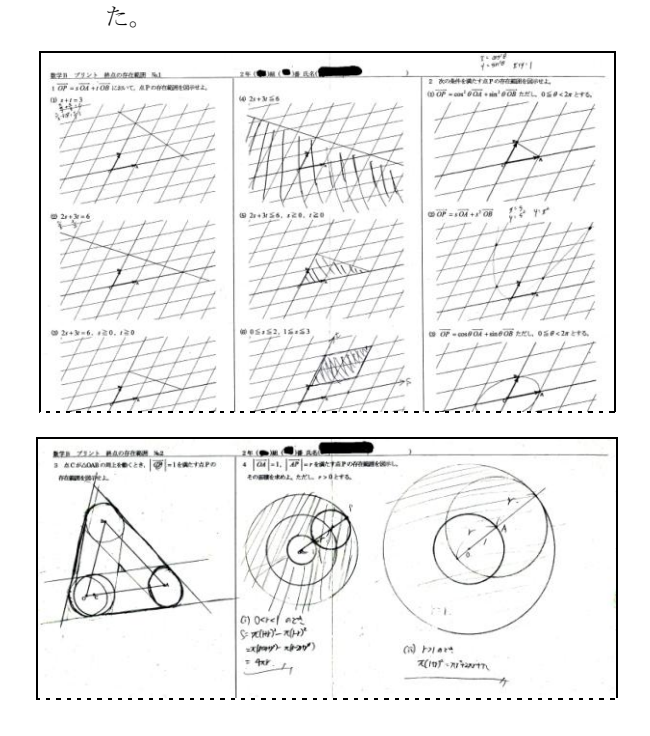

(生徒の解答)

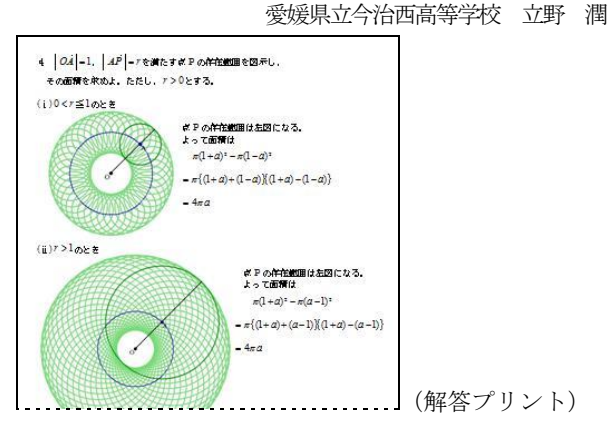

(2) 存在範囲を GRAPES で確認

 自分で GRAPES を操作させて、視覚的に存在範囲を 確認させる。また、定数などを変化させ、性質や特 徴をみつけさせる。

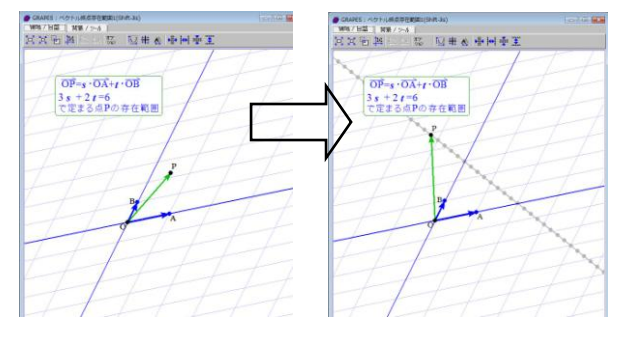

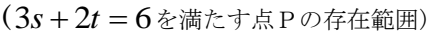

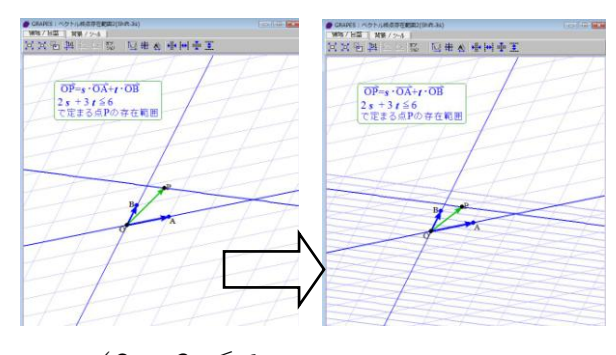

(2s + 3t ≤6を満たす点Pの存在範囲)

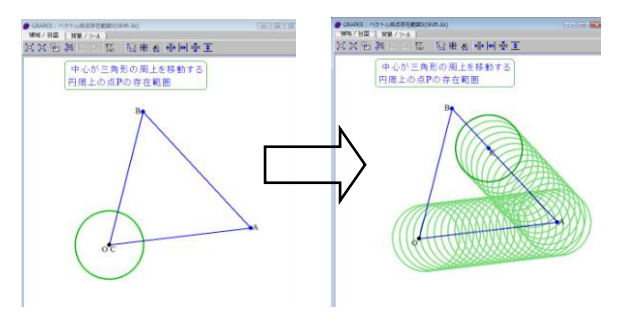

(点 C が△OAB の周上を動くとき,

**CP** |=1を満たす点 Pの存在範囲)

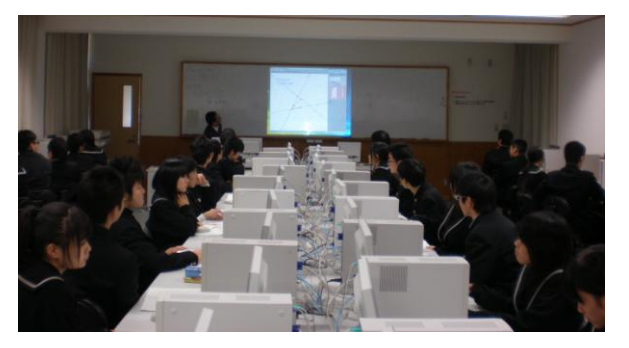

(コンピュータ教室での授業の様子)

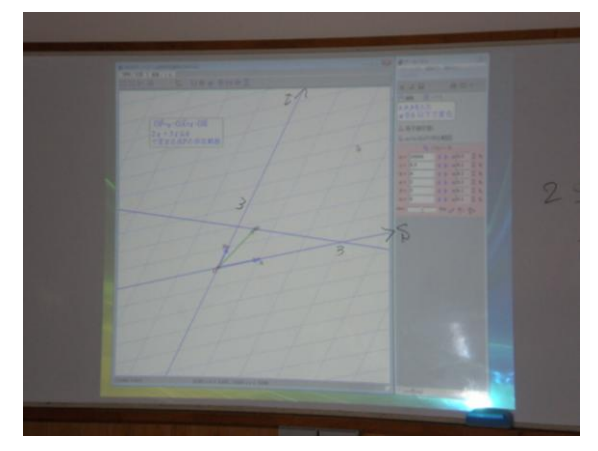

(プロジェクターの画面)

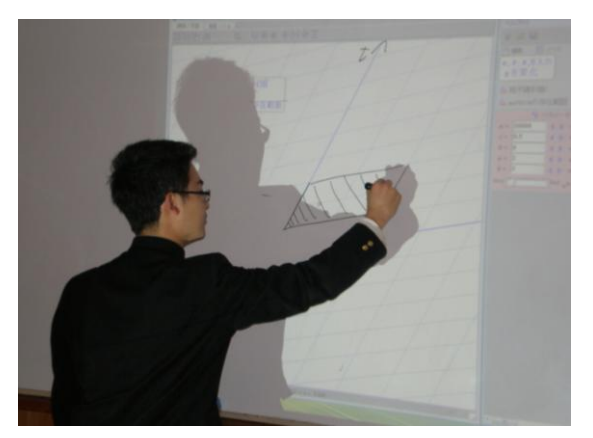

(発表の様子)

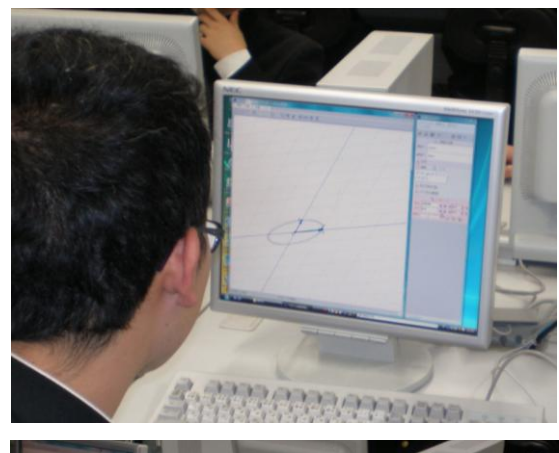

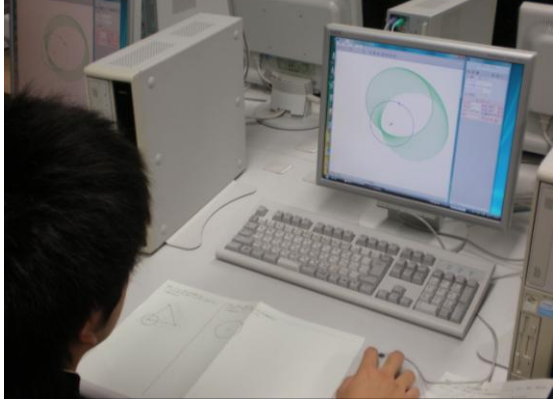

(GRAPES を操作している様子)

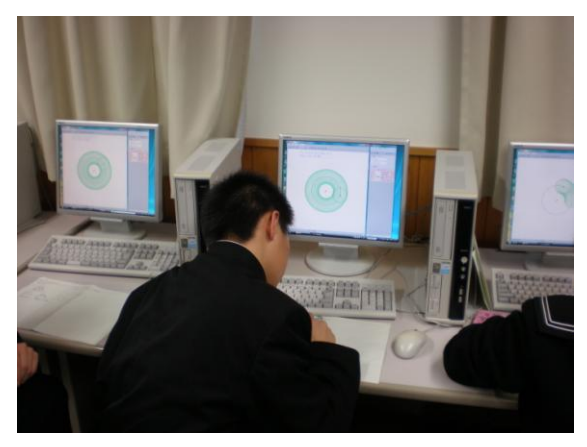

(結果の確認の様子)

## 3 まとめ

今回の授業では、以下の感想があった。

・自分の頭の中でイメージしようとしても、できにくい ものでもパソコンを通してやってみればわかりやす い。パソコンも使い方によっては、あんなことまでで きるのかと驚いた。

・ベクトル方程式の理解が深まっただけでなくパソコン

でいろいろなことができ、本当に楽しかったです。

- ・存在範囲は、尐し苦手意識をもっていて、覚えている だけであった。しかし、s-tの斜交座標とみると、 数学Ⅱの図形と方程式の分野と同じだとわかり、簡単 になった。
- ・パソコンを使って実際に移動する様子をみることがで きて頭によく残った。斜交座標を使っての説明はわか りやすい。
- ・最後の円の問題は、完全にひっかかってしまった。半 径が小さいときは、存在範囲がドーナツ型になるのは わかったが、大きいときは円になると思っていた。実 際にパソコンでやってみるとドーナツ型になったの で驚いた。自分の予想と違っていたので、みられてよ かったし納得できた。
- ・最後の円の問題は、場合分けはできたが、半径が大き いときは存在範囲が違っていた。パソコンだと一目で わかり、理解できるところがすばらしい。同じような 問題が出たら、間違わないと思う。

今回の授業で、この分野では斜交座標を利用すると 生徒にとって理解しやすいということが再確認できた。 また、イメージをさせてからパソコンを利用すると視 覚的に存在範囲をとらえることができ、わかりやすか ったようである。さらに、意欲的にも授業に取り組ん でいた。今回授業したクラスは、理系で、数学を得意 としている生徒が多かったので、今後数学を苦手とす る生徒、クラスでも実践し、どのような反応があるか 調べてみたい。そして、他の分野でも適切な教材を提 供できるよう研究をしていきたい。

#### 4 参考

[http://www.osaka-kyoiku.ac.jp/~tomodak/index.ht](http://www.osaka-kyoiku.ac.jp/~tomodak/index.html) [ml](http://www.osaka-kyoiku.ac.jp/~tomodak/index.html)